## **Wind Erosion Prediction System (WEPS) WebStart Download Instructions**

- 1. If one is running Java 8 (it includes Java WebStart), they can use the normal Java WebStart approach to accessing/running WebStart WEPS. Note that OpenWebStart available here <https://openwebstart.com/download/> should also work for Java 11 and later versions, but it must be separately installed and has not been tested as thoroughly as Java WebStart in Java 8) To use the Java WebStart method do the following:
	- a. Go to the following UR: infosys.ars.usda.gov/wepstart or click on the following link to go to the USDA-ARS WEPS WebStart Main Page for launching the application via Java WebStart [–Version Page for launching WEPS \(usda.gov\)](https://infosys.ars.usda.gov/wepstart/NRCS_pre_release/verPageWeps.html)
	- b. Download and install the WEPS WebStart Security Certificate. This certificate must first be installed to download and execute WebStart WEPS using this method. Click on the "Here" link in this window on the above web page:

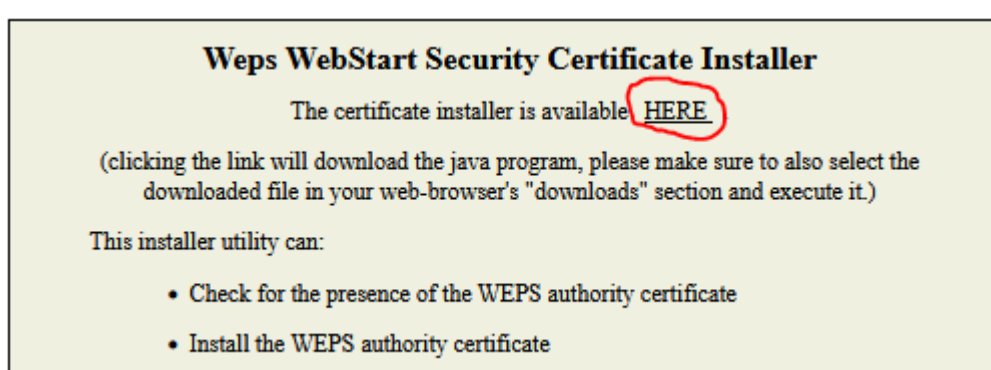

c. Execute the downloaded jar file. One should get the following window to appear. Insert the certificate and check that it is successfully installed.

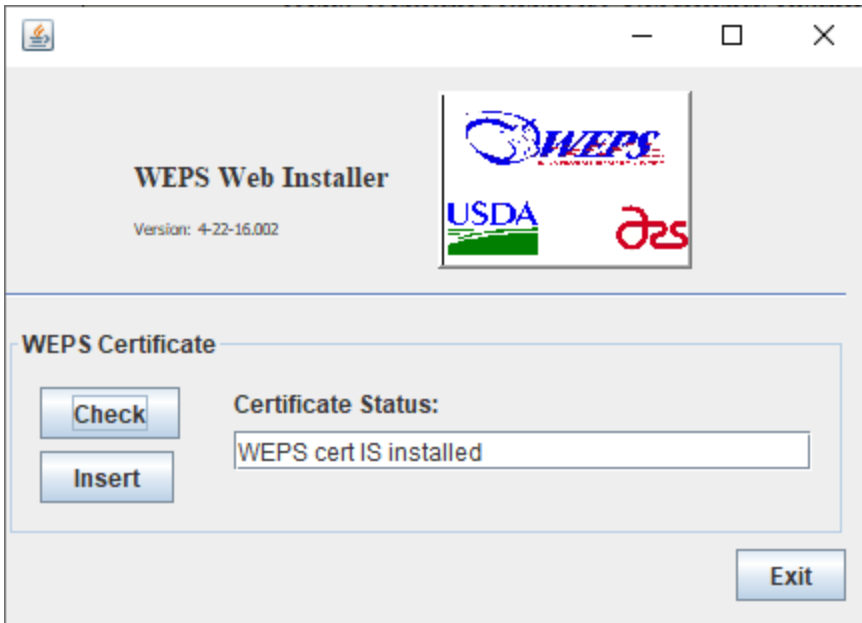

d. Once the security certificate is installed, one can then download/install/execute WebStart WEPS by selecting the link in this window on the above web page:

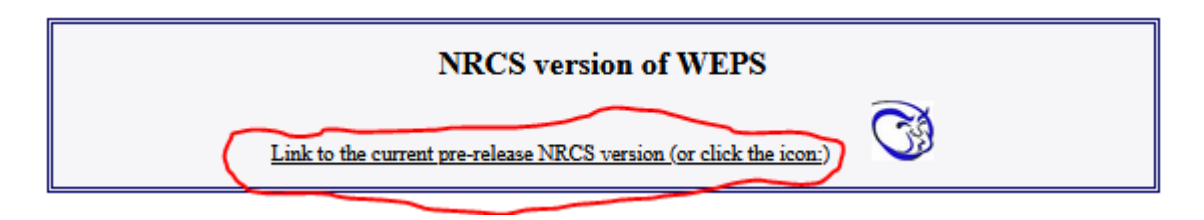

- e. Depending upon how the browser is configured, it may automatically execute the jnlp file or it may only download it. Regardless, the jnlp file (currently named "boot-weps-NRCS-pre-release.jnlp", it will get renamed to "boot-weps-NRCS-release.jnlp" after the  $1<sup>st</sup>$  of January) will need to be executed. Upon the first execution of this jnlp file, it will download/install WebStart WEPS. Subsequent executions of this jnlp file, it will first check to see if there is an update to install, then directly execute WebStart WEPS. If the user has "Administrator" privileges, it should install a link in the Windows menu system and place a shortcut on the desktop.
- 2. The second or alternative approach is to download and install the WEPS Bootloader program, aka "WEPS Windows MSI Installer" to install/execute WebStart WEPS. It can be downloaded from the same website.
	- a. Click on the following "Windows Installer" link in this window on that website:

## **Other versions of WEPS**

This section contains links to pages with previous versions. Each page has links for the types of releases made with that build.

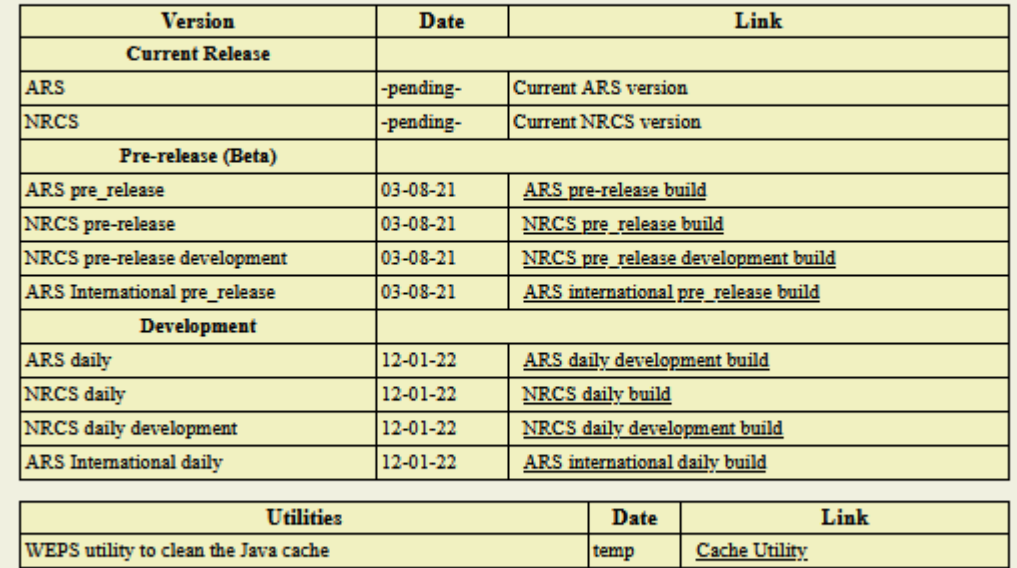

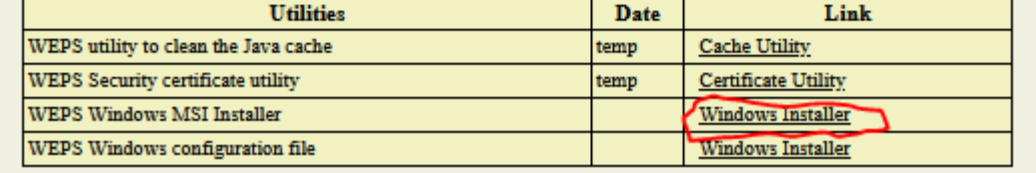